## Importing Memberships Or Passes In AMS To Generate Orders

You now can import memberships or passes in the sales application with each time on its own order.

1. Log in to Agile in the AMS Sales area.

| Username |         |         |             |
|----------|---------|---------|-------------|
| Password |         |         |             |
| Domain   | sandbox |         |             |
|          | Sales   | O Admin | Gate Contro |

2. Click on the Membership tab and choose the Membership or Pass program from the

list.

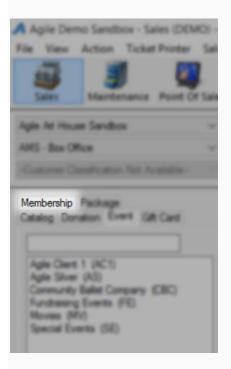

| Aglie Demo Sanabox - Sales (DEMO) - Po | 32                         | 2 4 2 |
|----------------------------------------|----------------------------|-------|
| Igh In Your Serlins                    |                            |       |
| Membership (MEM)                       | Name<br>Sandbox Membership |       |

3. Right Click on the Membership and select Import.

| Name               | Sales L                          |
|--------------------|----------------------------------|
| Sandbox Membership | Description<br>List For Approval |
|                    | Import                           |

4. Click on Import Example and save the spreadsheet to your Desktop

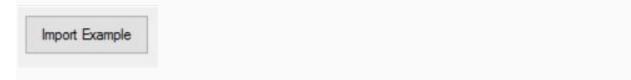

| 23 U 22 U 20                                                                                                    |                           |            |        |                  |      |   |
|----------------------------------------------------------------------------------------------------|---------------------------|------------|--------|------------------|------|---|
| $\rightarrow \wedge \uparrow$                                                                                                    | « Desktop »               | ~          | Ö      | Search AFF17_Pas | ises | Q |
| ganize 👻 N                                                                                                    | ew folder                 |            |        |                  | -    | ? |
| <ul> <li>Dropbox</li> <li>OneDrive</li> <li>This PC</li> <li>Desktop</li> <li>Documents</li> <li>Downloads</li> <li>Music</li> <li>Pictures</li> </ul> |                           | No items m | atch y | your search.     |      |   |
| OS (C:)                                                                                                    |                           |            |        |                  |      |   |
| <ul> <li>Videos</li> <li>OS (C:)</li> <li>Network</li> <li>File name:</li> </ul>                                                                       | ✓ MembershipImportExample |            |        |                  |      | ~ |

5. Fill out the **Member/Pass** information in the spreadsheet.

Note: Not all fields are required for the import. Optional columns are marked in the

header.

| Member Number (optional) | Membership Level | Membership Price Type | Barcode (optional) | Join Date | Expire Date | Approval Status | Active | Member Notes (optional) |
|--------------------------|------------------|-----------------------|--------------------|-----------|-------------|-----------------|--------|-------------------------|
|                          | Gold Member      | Gold Member           |                    | 2/20/2016 | 2/20/2017   | TRUE            | TRUE   |                         |
|                          | Gold Member      | Gold Member           |                    | 2/20/2016 | 2/20/2017   | TRUE            | TRUE   |                         |
|                          | Silver Member    | Silver Member         |                    | 2/20/2016 | 2/20/2017   | TRUE            | TRUE   |                         |
|                          | Silver Member    | Silver Member         |                    | 2/20/2016 | 2/20/2017   | TRUE            | TRUE   |                         |
|                          |                  |                       |                    |           |             |                 |        |                         |
|                          |                  |                       |                    |           |             |                 |        |                         |
|                          |                  |                       |                    |           |             |                 |        |                         |
|                          |                  |                       |                    |           |             |                 |        |                         |
|                          |                  |                       |                    |           |             |                 |        |                         |
|                          |                  |                       |                    |           |             |                 |        |                         |
|                          |                  |                       |                    |           |             |                 |        |                         |
|                          |                  |                       |                    |           |             |                 |        |                         |

6. Save and close the completed spreadsheet.

7. When you are ready to import the **Members/Passholders**, go back to the **Membership Program** in AMS.

| A Agile Demo Sandbox - Sales (DEMO) - Po | owered by Agrie Ticketing  |  |
|------------------------------------------|----------------------------|--|
|                                          |                            |  |
| Contra Contract (B) (and                 | Name<br>Sandbox Membership |  |
| Membership (MEM)                         |                            |  |

8. Right click on the **Membership Program** and select **Import**.

| Description<br>List For Approval | *1embershi        |
|----------------------------------|-------------------|
| Import                           |                   |
|                                  | List For Approval |

9. Click on the **Load File** button and select the completed spreadsheet.

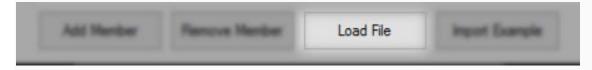

10. All of the **Member/Passholder** information will appear within the window. You can scroll through to make any last-minute edits and check for any errors.

A Membership Import: Sandbox Membership
Membership

Memb

Sliding

False

Membership Leve Gold Member Gold Member Silver Member

Silver Member

Sales Line Type

Expira

on Type

Member #

4

Add Memi

|        | ery metriou    | Select Deliv |            |        | Add Ba     |               |        |          |                 |             |         |                       |      |
|--------|----------------|--------------|------------|--------|------------|---------------|--------|----------|-----------------|-------------|---------|-----------------------|------|
| Suffix | Last Name      | MI           | First Name | Prefix | Customer # | Member Notes  | Active | Approved | Expiration Date | Date Joined | Barcode | Membership Price Type | evel |
| Comix  | Smith          |              | John       |        | Costoner # | Hernoer Hotes |        |          | 2/20/2017       | 2/20/2016   | Durcose | Gold Member           |      |
|        | Ingalls        |              | Charles    |        |            |               |        |          | 2/20/2017       | 2/20/2016   |         | Gold Member           |      |
|        | Ingalls        |              | Caroline   |        |            |               |        |          | 2/20/2017       | 2/20/2016   |         | Silver Member         |      |
|        | Ingalls Wilder |              | Laura      |        |            |               |        |          | 2/20/2017       | 2/20/2016   |         | Silver Member         |      |
|        | Wilder         |              | Almonzo    |        |            |               |        |          |                 |             |         |                       |      |
|        |                |              |            |        |            |               | N N    |          |                 |             |         |                       |      |

11. Check the box next to Add Batch Label to Membership and create a unique code that

will appear on the response data spread sheet after the import.

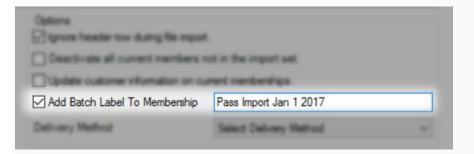

12. Select a **Delivery Method** from the drop down.

| Delivery Method | Select Delivery Method | ~ |
|-----------------|------------------------|---|
|                 | Select Delivery Method |   |
|                 | Will Call - No Charge  |   |

13. Click on Apply and then OK.

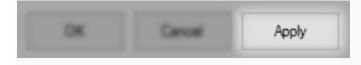

- 0 ×

Apply

14. The **Progress** window will appear.

| Progress                                                                                                    |       |
|----------------------------------------------------------------------------------------------------|-------|
| Progress: 100%                                                                                                    |       |
| Operation Started<br>Importing/Updating 5 records.<br>Starting import operation.<br>Import operation complete<br>4 New members imported<br>5 New customers imported<br>Saving results file<br>Operation Completed |       |
|                                                                                                    | Close |

15. Once you have reached 100% the Save Import Results pop up window will

| eve Import Results                                                                                                 |                                               |                                                                            |                | >      |
|----------------------------------------------------------------------------------------------------|-----------------------------------------------|----------------------------------------------------------------------------|----------------|--------|
| 1                                                                                                    | → This PC → Desktop                           | ٽ ~                                                                        | Search Desktop | م      |
| Organize 👻 Ne                                                                                                    | ew folder                                     |                                                                            | -              | H • 🕜  |
| <ul> <li>Dropbox</li> <li>OneDrive</li> <li>This PC</li> </ul>                                                     | Name                                          | ^                                                                          | Date modified  | Туре   |
| Desktop                                                                                                    |                                               | And And Address of the Address of the                                      |                |        |
| <ul> <li>Documents</li> <li>Downloads</li> <li>Music</li> <li>Pictures</li> <li>Videos</li> <li>OS (C:)</li> </ul> | 4).<br>4).<br>4).<br>4).<br>4).<br>4).<br>4). | taraji<br>nati takanaf<br>15. ost taka se<br>15. taka<br>15. taka<br>15. t |                |        |
| 鹶 Network                                                                                                    | ~ <                                           |                                                                            |                |        |
| File name:                                                                                                    | MembershipImportResults (2                    | 2017-02-20 084655)                                                         |                |        |
| Save as type:                                                                                                    | Excel Workbook (*.xlsx)                       |                                                                            |                |        |
| Hide Folders                                                                                                    |                                               |                                                                            | Save           | Cancel |

appear. Save the results file to your computer for future reference.

16. You can now go to **Maintenance** or the **Fulfillment Batch** to see that these orders have been processed and are ready to be fulfilled.

| Sees Mantenana Point Of Sale                                             | Case Order Override       | tener Menter to | nore Contact Rem List Payment                                                                        | Refered                 |                   |              |      |            |
|--------------------------------------------------------------------------|---------------------------|-----------------|----------------------------------------------------------------------------------------------------|-------------------------|-------------------|--------------|------|------------|
| Age in these Section                                                     | Prove C                   | E-mit           | 24.                                                                                                  |                         |                   |              |      |            |
| Gatore Gasticator Na Autore                                              | Order #                   |                 | Last orders for Agle At House Se                                                                     |                         |                   |              |      |            |
| Catalog Devator Event Gill Card<br>Merchentro Package Scratch Fad Online | Castoner # Contract None  |                 | Last orders you solid or maintained<br>Bercode<br>Membership<br>Member H<br>List orders for an event | 4 4 F                   |                   |              |      |            |
|                                                                          | Name                      | Order #         | Order Date                                                                                           | Og                      | Buyer Type        | Obr          | Sate | Owned      |
|                                                                          | Ingalls Wilder, Laura     | 138089          | 2/20/2017 8:48 AM                                                                                    | Agile Art House Sandbox | AMS - Box Office  | Manufadd     | MO   | 2/25/2017  |
|                                                                          | Ingalls, Caroline         | 138088          | 2/20/2017 8:48 AM                                                                                    | Agile Art House Sandbox | AMS - Box Office  | Stockholm    | -    | 2/20/20171 |
|                                                                          | Ingalls, Charles          | 138087          | 2/20/2017 8:48 AM                                                                                    | Agile Art House Sandbox | AMS - Box Office  | Stockholm    | 98   | 2/25/201   |
|                                                                          | Smith, John               | 139096          | 2/20/2017 8-48 AM                                                                                    | Agile Art House Sandbox | AMS - Box Office  | Herritage    | TN   | 2/25/2017  |
|                                                                          | Elter, Hope               | 138085          | 2/17/2017 3-42 PM                                                                                    | Agle At House Sandhox   | AMS - Box Office  | ANTIOCH      | 75   | 2/17/201   |
|                                                                          | Aple. Jos                 | 137631          | 5/1/2016 10.23 AM                                                                                    | Agle At House Sandhox   | AMS - Box Office  | HERMITAGE    | TN   | 8/1/2016   |
|                                                                          | Agle                      | 137632          | 9/1/2016 10:25 AM                                                                                    | Agle At House Sandbox   | AMS - Box Office  | HERMITAGE    | TN   | \$/1/2016  |
|                                                                          | Agle. Joe                 | 137630          | \$/1/2016 10 19 AM                                                                                   | Agle At House Sandhox   | AMS - Box Office  | HERMITAGE    | TN   | \$/1/2014  |
|                                                                          | Agin . Jon                | 137629          | 5/1/2016 10 18 AM                                                                                    | Agle At House Sandhox   | AMS - Box Office  | HERMITAGE    | TN   | \$/1/2016  |
|                                                                          | Buches                    | 137628          | \$/1/2016 10 16 AM                                                                                   | Agle At House Sandbox   | AMS - Box Office  |              |      | \$/1/2016  |
|                                                                          | Agin. Jon                 | 137488          | 5/6/2016 ± 41 AM                                                                                     | Agle At House Sandhox   | AMS - Box Officer | HERMITAGE    | TN   | 5/5/2014   |
|                                                                          | Stewart, Tory             | 137469          | 4/24/2016 9:09 PM                                                                                    | Agle At House Sandhox   | AMS - Box Office  | LAKE JACKSON | TX   | 4/24/201   |
|                                                                          | Copeland, Wesley (Brazow) |                 | 4/24/2016 5-02 PM                                                                                    | Agle At House Sandbox   | AMS - Box Officer | CLUTE        | TX   | 4/24/201   |
|                                                                          | BorOffice                 | 127225          | 2/5/2016 9:54 AM                                                                                     | Agle At House Sandhox   | AMS - Box Office  |              |      | 2/5/2014   |
|                                                                          | Booffice                  | 127224          | 2/5/2016 3:50 AM                                                                                     | Agle At House Sandhox   | AMS - Box Office  |              |      | 2/5/2014   |
|                                                                          | BosOfice                  | 127223          | 2/5/2016 9-49 AM                                                                                     | Agle At House Sandbox   | AMS - Box Office  |              |      | 2/9/2014   |
|                                                                          | Booffice                  | 127152          | 1/20/2016 12:17 PM                                                                                   | Agle At House Sandbox   | AMS - Box Office  |              |      | 1/25/201   |
| Order 8 (E)                                                              | Buches                    | 127151          | 1/20/2016 12:06 PM                                                                                   | Agle At House Sandbox   | AMS - Box Office  |              |      | 1/20/201   |
| Ren Court @ Ren(x)                                                       | Booffice                  | 127004          | 12/23/2015 1:12 PM                                                                                   | Agle At House Sandhox   | AMS - Box Office  |              |      | 12/23/281  |
| Subscrat \$5.00                                                          | BooOfice                  | 127003          | 12/23/2015 12:56 PM                                                                                  | Agle At House Sandhos   | AMS - Box Office  |              |      | 12/23/28   |

A Membership Fulfilling

| Interior Address Sect.        | Ondex To Full |         |                  |            |                          |                    |                 |          |                                           |             |
|-------------------------------|---------------|---------|------------------|------------|--------------------------|--------------------|-----------------|----------|-------------------------------------------|-------------|
| Contract of Contract Contract | Delivery      | Order # | BayerType        | Customer # | Custome Name             | Manhership         | MembershipLavel | Mandon Z | Member Name                               | Balance Dat |
| Agle Ad House Sandhox 🛛 👻     | Standard Mail | 116700  | AMS - Box Office | 74009      | Firstone, Fred           | Sandhox Membership | Gold Member     | 50635    | Flinstone, Fred<br>Flintatore, Villing    | 80.00       |
| Merbenho                      | Standard Mail | 116727  | AMS - Box Office | 74019      | Harper, Sabrina          | Sandhox Membership | Gold Member     | 50638    | Harper, Salerina                          | \$0.00      |
| Sandhox Handsening            | Standard Mail | 126977  | AMS - Box Office | 74008      | Agle, Joe                | Sandhox Membership | Gold Member     | 50662    | Aple, Joe<br>Depp, Argelina               | 80.00       |
|                               | Standard Mail | 137469  | AMS - Box Office | 94347      | Stewart, Tony            | Sandhox Mentership | Gold Member     | 2000001  | Stevart, Tony<br>Stevart, Tony            | 80.00       |
|                               | Standard Mail | 137469  | AMS - Box Office | 94347      | Stevart, Tony            | Sandhox Mandamahip | Gold Member     | 50741    | Severt Tory<br>Severt Tory<br>Severt Tory | \$0.00      |
|                               | Standard Mail | 137632  | AMS - Box Office | 84109      | Aple Ticketing Solutions | Sandhox Membership | Gold Member     | 50765    | Agin Jill<br>Agin John                    | \$0.00      |
|                               | U HE Call     | 106665  | AMS- Box Office  | 73996      | Roubon, Becky            | Sandhox Membership | Gold Member     | 40525    | Roubon Becky                              | 80.00       |
|                               | U HIE Call    | 138085  | AMS - Box Office | 94582      | Biber, Hope              | Sandhox Membership | Bronze Member   | 50865    | Siber, Hope                               | \$0.00      |
|                               | Will Call     | 138086  | AMS - Box Office | 94583      | Smith, John              | Sandbox Membership | Gold Member     | 50866    | Smith, John                               | \$0.00      |
|                               | Will Call     | 138087  | AMS - Box Office | 94584      | Ingalls, Charles         | Sandbox Membership | Gold Member     | 50867    | Ingalls, Charles                          | \$0.00      |
|                               | Will Call     | 138088  | AMS - Box Office | 94585      | Ingalls, Caroline        | Sandbox Membership | Silver Member   | 50868    | Ingalls, Caroline                         | \$0.00      |
|                               | Will Call     | 138089  | AMS - Box Office | 94586      | Ingalls Wilder, Laura    | Sandbox Membership | Silver Member   | 50869    | Ingalls Wilder, Laura                     | \$0.00      |
|                               |               |         |                  |            |                          |                    |                 |          |                                           |             |

Options | Hide Orders 1995: Balance Due

er Lass Than 24 gt Hours Old 🖉 🗆 💷 🖳 🖓 Saenth 🔑